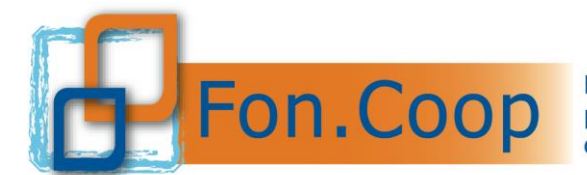

## **Integrazione al Manuale utente per la presentazione di piani a valere sull'Avviso 54 Linea 2 piani formativi condividi collegati al Fondo Nuove Competenze – II° ed - di Anpal**

Si precisa che al momento della creazione del nuovo piano sarà richiesto di inserire il codice istanza Anpal e il codice fiscale della impresa beneficiaria.

In assenza della trasmissione del progetto da parte di Anpal in cooperazione applicativa la piattaforma non consentirà la creazione del piano.

Si ricorda che il piano formativo deve essere creato dal soggetto che intende esserene presentatore nel rispetto di quanto previsto dall'Avviso.

Creazione nuovo piano formativo

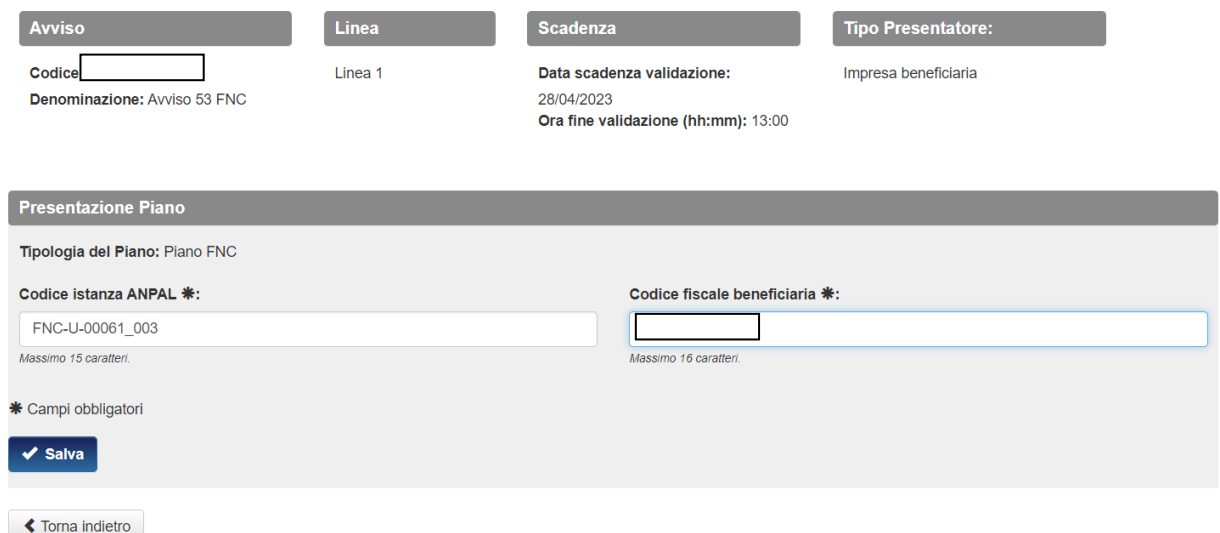

Il formulario generato ha dei campi precaricati con quanto trasmesso da Anpal: titolo progetto, numero percorsi formativi e loro titolo (il piano formativo sulla piattaforma Gifcoop ha la stessa finalità e tipologia di processo di trasnisione digitale ed ecologica già indicate nell'istanza di Anpal).

Saranno inoltre atttivi alcuni controlli di congruenza dei dati inseriti nel formulario in Gifcoop e nella piattaforma MYAnapal.

I contenuti e le competenze previsti dai percorsi formativi, le ore la modalità di erogazione della formazione nonchè il numero di destintari dovranno essere i medesimi del progetto formativi presentato ad Anpal.

Dati riassuntivi del piano (scheda A

Per quanto riguarda i campi descrittivi sarà necessario compilare solo la sezione "Abstrac piano

formativo" di 3.000 caratteri prevista nella sezione :

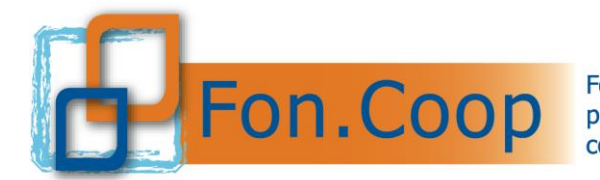

**Fondo** Paritetico Interprofessionale Nazionale costituito da AGCI, Confcooperative, Legacoop e CGIL, CISL, UIL

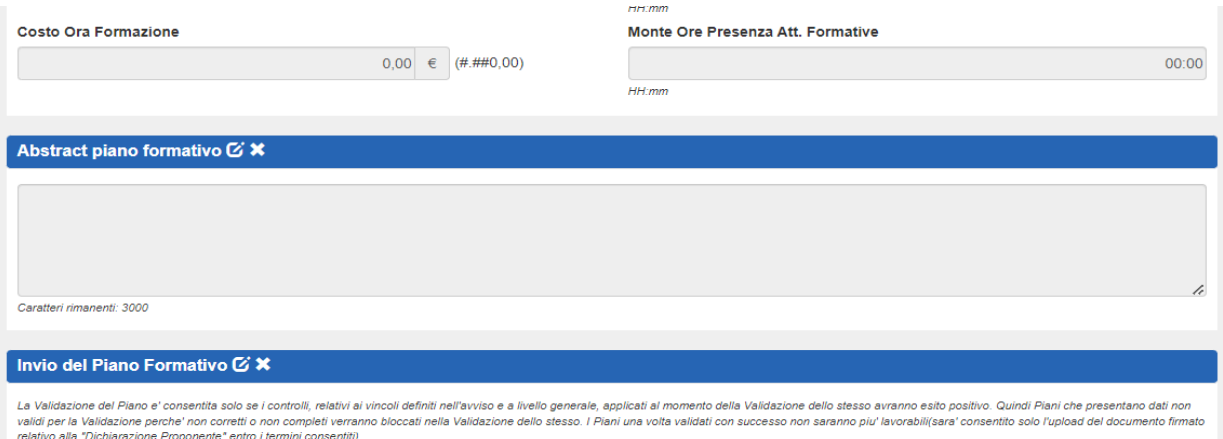

All'interno della scheda B relativa all'impresa beneficiaria si dovrà indicare che si intende richiedere il contributo a valere sulle risorse stanzate dall'Avviso. Nel caso di scelta diversa il sistema darà errore e non consentirà la validazione del piano.

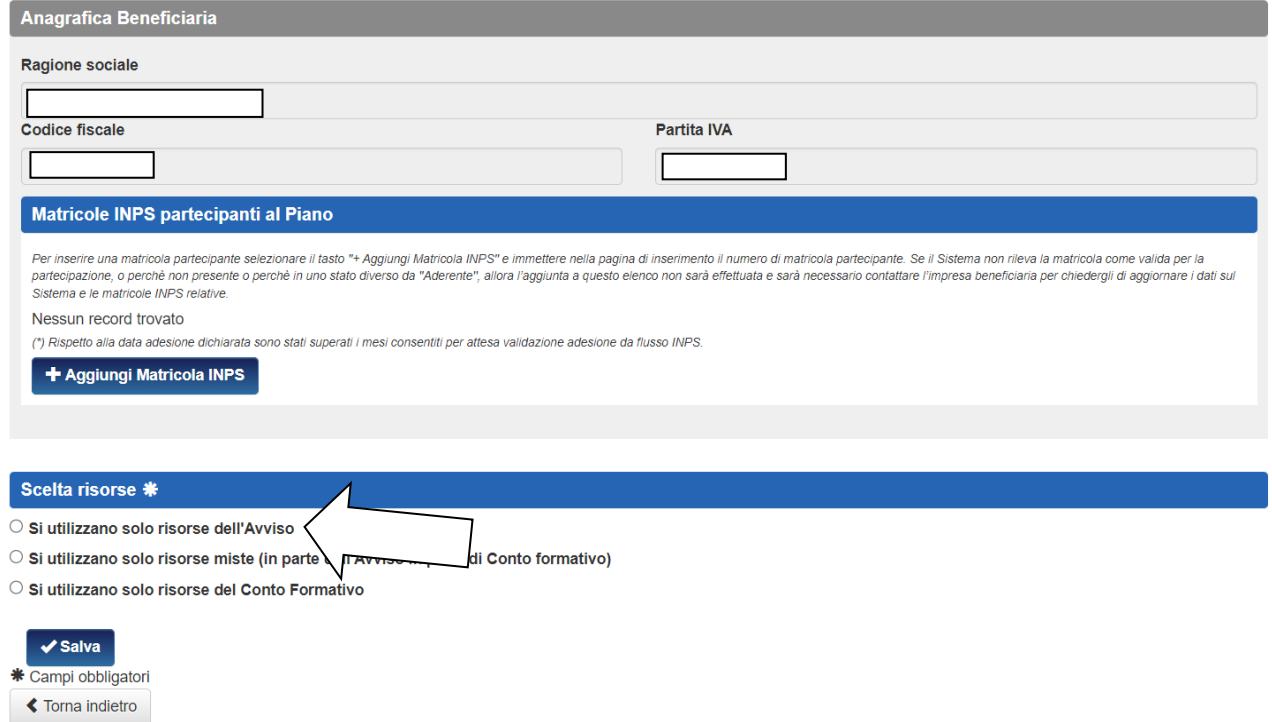

Nella tab "dati generali" di ciascun percorso formativo sarà necessario selezionare dal menù a tendina;

- la tipologia di Attestazione/certificazione delle competenze;
- la finalità.

All'interno dell'attività formativa sarà inoltre attivata in automatico una sezione nella quale sono riportati gli enti erogatori della formazione e gli enti che dovranno attestare le competenze acquisite dai lavoratori così come previsti dall'istanza di Anpal.

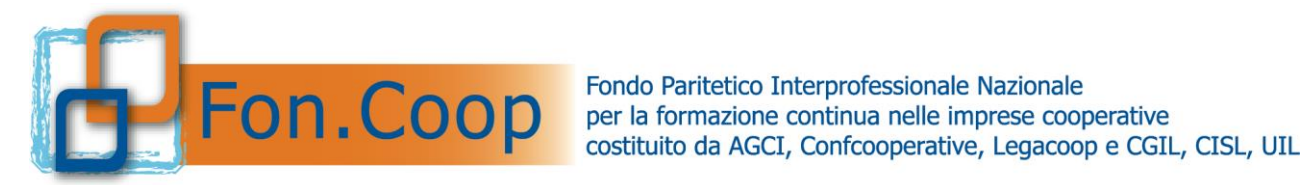

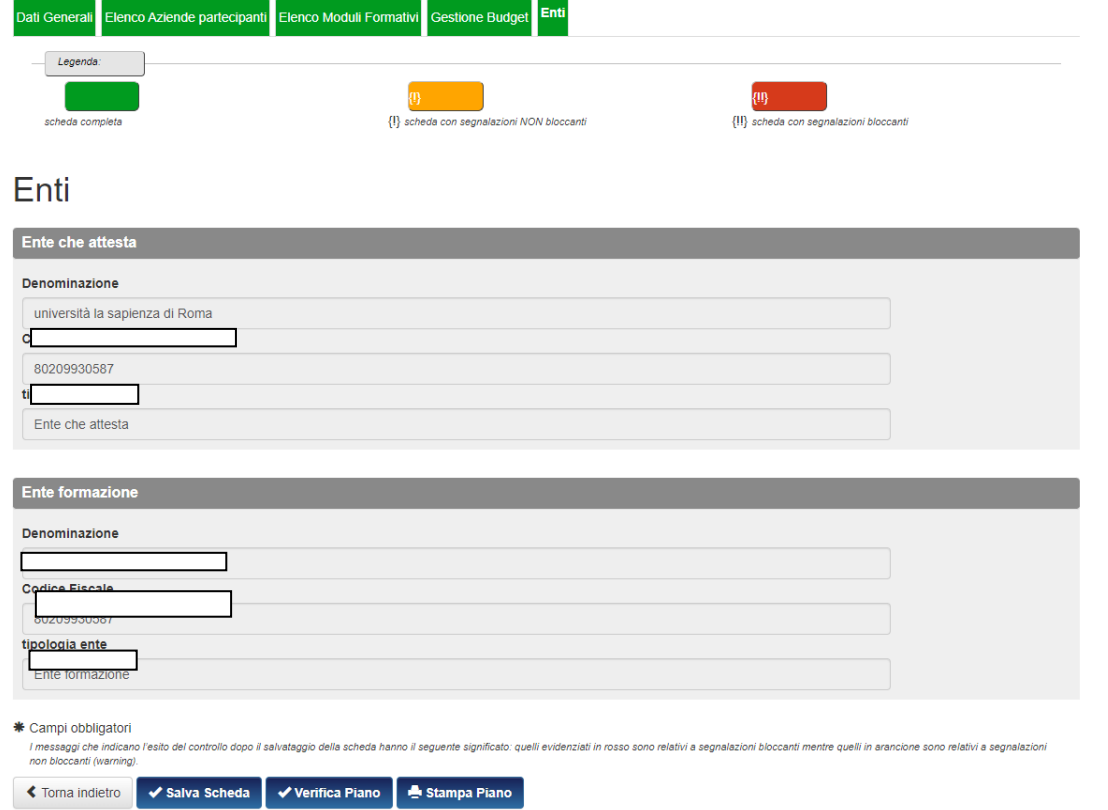